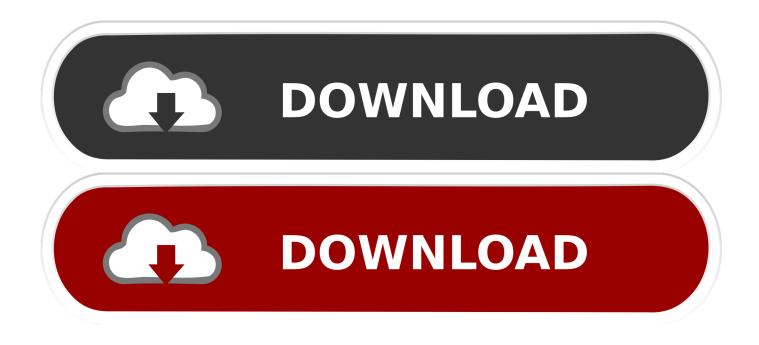

## How Do I Find The Microsoft Autoupdater In Mac

| utoUpdate che<br>nformation abou |                 |                  | your Microsoft s                   | software. F | or more |
|----------------------------------|-----------------|------------------|------------------------------------|-------------|---------|
| low would you                    | like to chec    | k for softwar    | e updates?                         |             |         |
| Manually                         |                 |                  |                                    |             |         |
| Automatio                        | ally            |                  |                                    |             |         |
| Check                            | for updates     | Weekly 🖸         |                                    |             |         |
| Checkin                          | g occurs only v | when you are con | nnected to the inte                | rnet.       |         |
| Join the C                       | Office Insider  | program to ge    | et early access t                  | o new rele  | ases    |
| Choose h                         | low you get I   | nsider builds    | Office Insider 8                   | Slow        | 0       |
|                                  |                 |                  | rs who want to<br>and provide feed |             |         |
| Learn mo                         | re              |                  |                                    |             |         |

How Do I Find The Microsoft Autoupdater In Mac

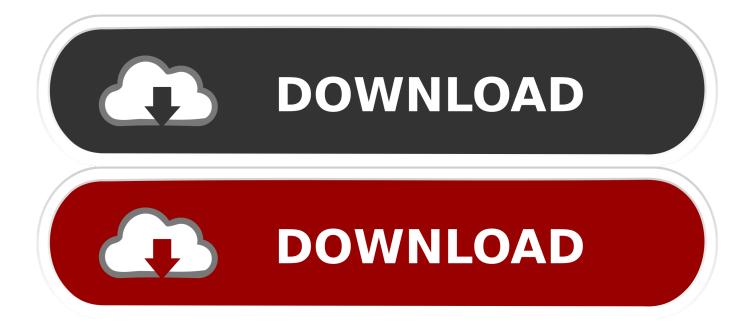

Is your Mac up to date with the latest version of the Mac operating system (macOS or OS X)? Is it using the version required by some product or feature? Which versions are earlier (older) or later (newer, more recent) than the version currently installed? To find out, learn which version is installed now.. It's possible the plist file updates here is different for other versions of Microsoft Office for Mac.. This example shows macOS Catalina version 10 15 build 19A583 Which macOS version is the latest?.. You'll see the macOS name, such as macOS Mojave, followed by its version number.. If some product or feature requires you to know the build number as well, click the version number to see it.

Open Finder and navigate to the /Applications/Microsoft Office 2008 folder.. 14 1 If one or more of your applications were inadvertently upgraded to Office 2016 for Mac, use the following steps to revert to Office for Mac 2008.. If your macOS isn't up to date, you may be able to update to a later version Which macOS version is installed?From the Apple menu 🛛 in the corner of your screen, choose About This Mac.. How To Turn Off Microsoft Autoupdate On MacHow Do I Find The Microsoft Auto Updater In Mac DownloadHow Do I Find The Microsoft Auto Updater In Mac FreeMicrosoft Auto Update For MacThis issue has been fixed in Microsoft AutoUpdate version 3.

## find microsoft autoupdate on mac

find microsoft autoupdate on mac, where do i find microsoft autoupdate on my mac, where is microsoft autoupdate on mac

Jul 28, 2015 Posted by Alan Siu July 28, 2015 January 25, 2017 Leave a comment on Making Microsoft AutoUpdate check manually for Macs with Munki Note: I'm writing with regard to Microsoft Office for 2011.

## where is microsoft autoupdate on mac

e10c415e6f